## **HOW TO: Add Clemson Gmail to Outlook**

117 Faye Buckley March 15, 2023 Gmail

First, you may need to make changes in one or two settings in your Google Apps.

To enable IMAP in your Google Apps settings, please follow the steps below:

- Sign in to your Google Apps account and go to your Gmail.
- Click the **gear** in the top right.
- Click on **See all settings**.

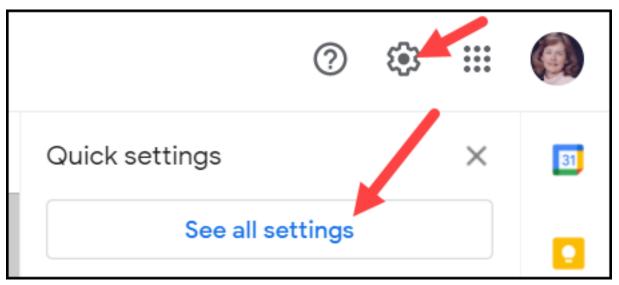

- Click the **Forwarding and POP/IMAP** tab at the top.
- Select Enable IMAP in the IMAP Access category.
- Click Save Changes.

Turn Less secure app access on for your Google account.

- If you do not have one open, open a browser and log in to your Clemson Google account.
- Open a new tab and go to <a href="https://myaccount.google.com/lesssecureapps">https://myaccount.google.com/lesssecureapps</a> and turn this on.

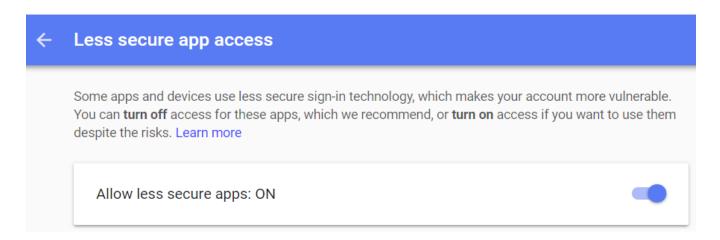

## To set up Gmail account in Outlook, please follow the steps below:

Open Outlook.

Click on File.

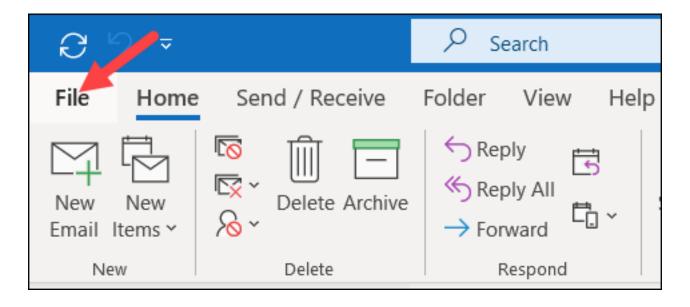

Click on Add Account.

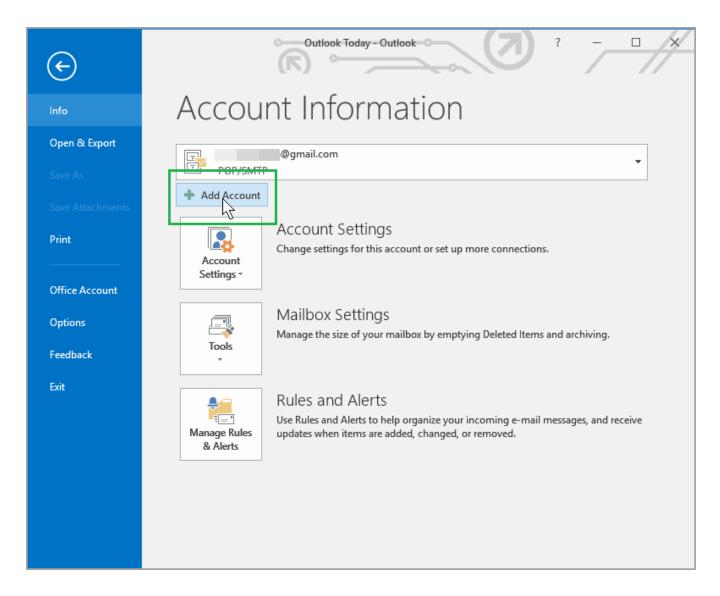

You will be asked for the email address you want to add to your Outlook. Put in your Clemson Gmail address (including the g.clemson.edu) and click **Connect.** 

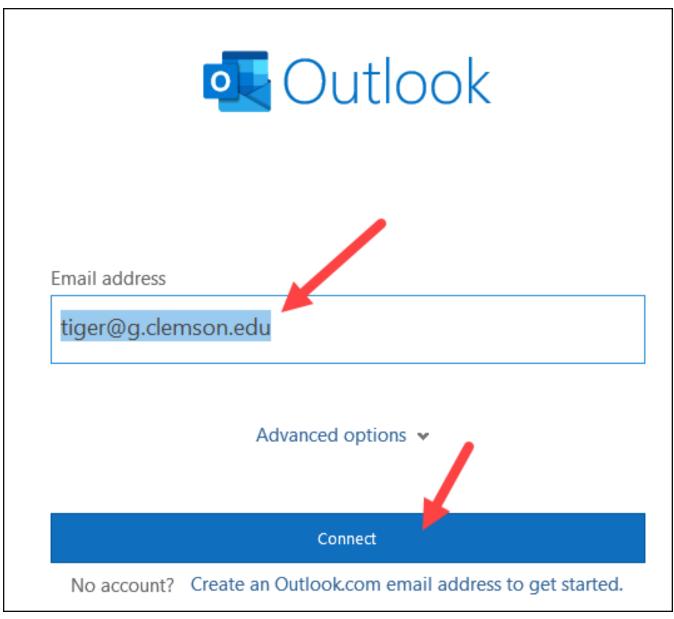

Then click **Next** to allow Google to find your account.

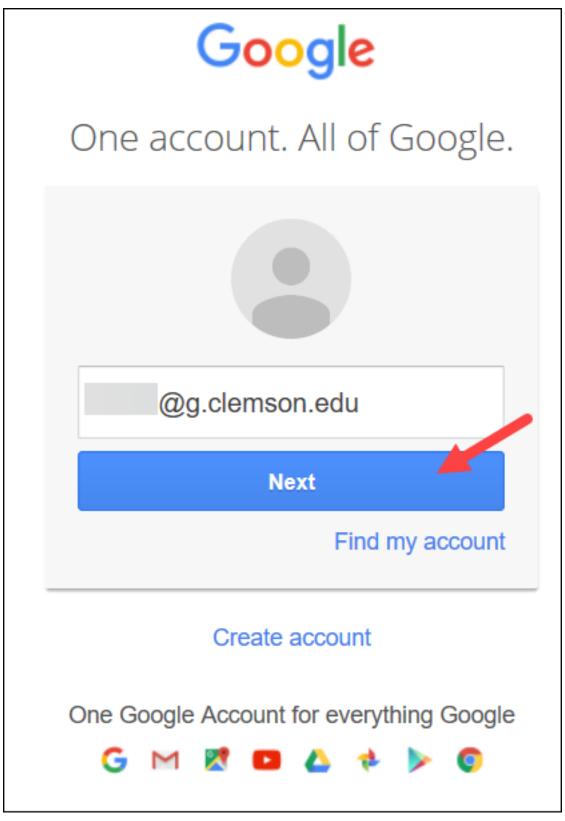

Scroll down and click **Allow** to allow Microsoft to access your Google account.

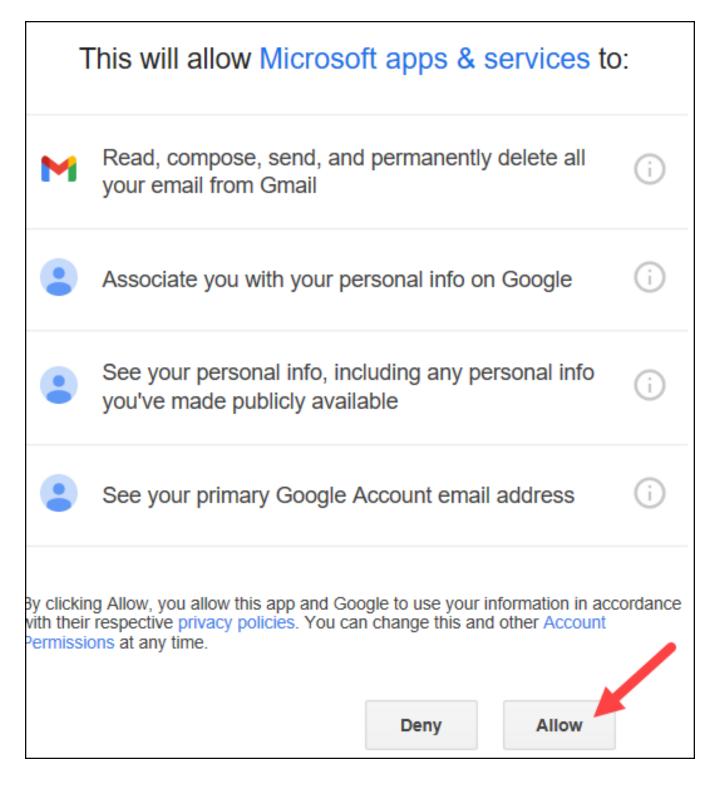

Enter your Clemson Google password and click **Sign in**.

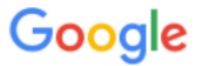

## One account. All of Google.

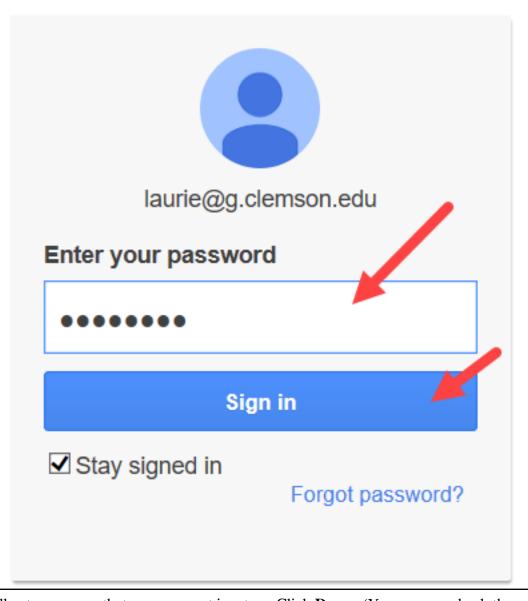

You will get a message that your account is set up. Click Done. (Your may uncheck the option about

setting it up on your phone if you like.)

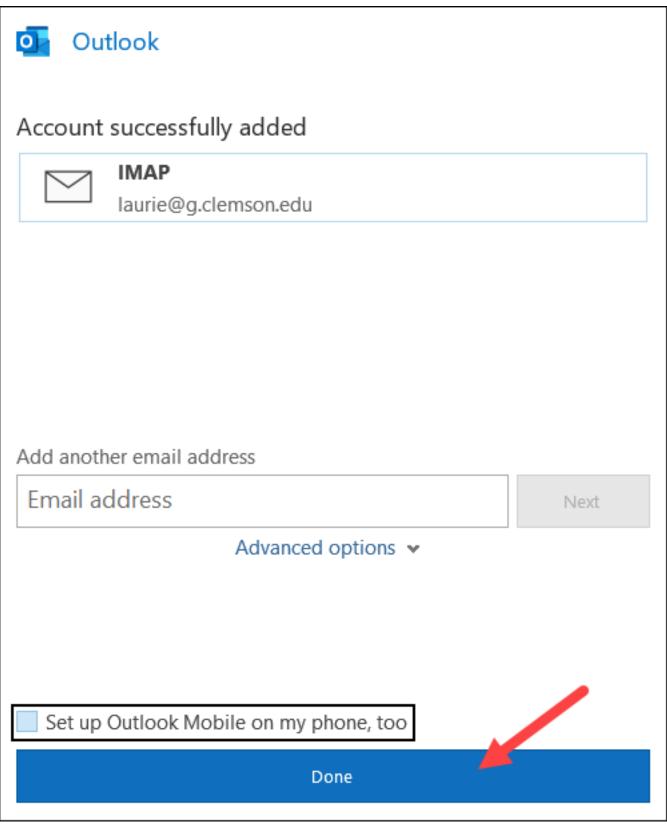

Now in your Outlook you will see both accounts. Click on the > beside either one to expand folders and see messages.

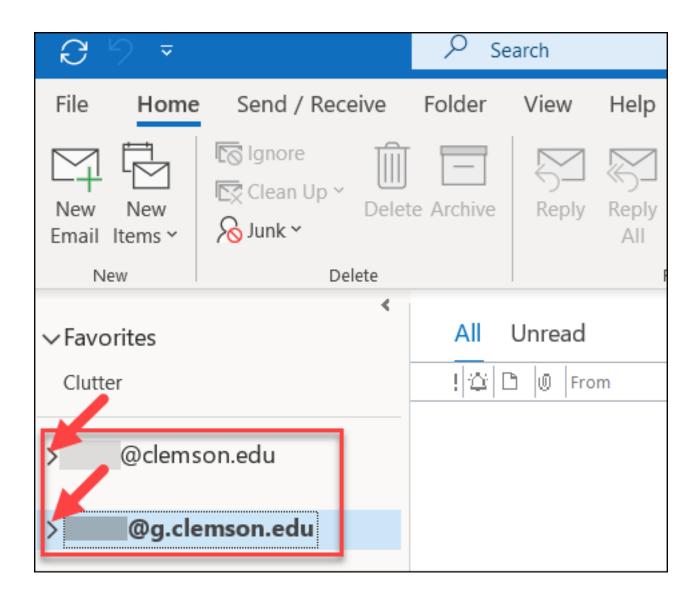

If you change your mind and would like to remove the Gmail account from Outlook, click on **File**, **Account Settings**, **Account Settings** to see this. You can single-click on any account to select it. Then select **Remove** or **Change** if you want to remove or change the selected account.

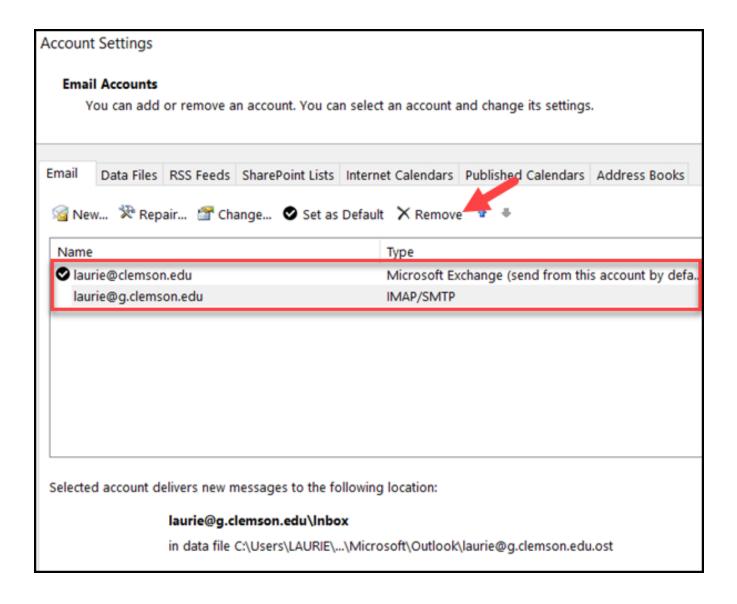

If you need further assistance, call 864-656-3494 or email <a href="ITHELP@clemson.edu">ITHELP@clemson.edu</a>.

Online URL: <a href="https://hdkb.clemson.edu/phpkb/article.php?id=117">https://hdkb.clemson.edu/phpkb/article.php?id=117</a>